## **SIMULASI RANCANGAN FILTER BUTTERWORTH MENGGUNAKAN XILINX-ISE 8.1i DAN MODELSIM 6.1b**

<sup>1</sup>Wahyu Kusuma Raharja, <sup>2</sup>Sunny Arief Sudiro

Jurusan Teknologi Informasi, Fakultas Teknologi Industri, Universitas Gunadarma Jl. Margonda Raya 100, Depok, 16424 Email: wahyukr@staff.gunadarma.ac.id 2 sunny@staff.gunadarma.ac.id

#### *ABSTRAK*

*Sebelum rancangan rangkaian elektonika dirakit, terlebih dahulu dilakukan simulasi rangkaian tersebut menggunakan perangkat lunak komputer. Hal ini bertujuan untuk memperkecil tingkat kegagalan pada saat perakitan rangkaian tersebut. Salah satu perangkat lunak yang digunakan adalah Xilinx-Ise 8.1i sebagai editor pemrograman VHDL dan perangkat lunak ModelSim 6.1 b digunakan untuk simulasi hasil program VHDL. Penelitian ini melakukan simulasi rangkaian filter Butterworth orde 2, jenis band pass filter dengan frekuensi pancung bawah sebesar 50 Hz, frekuensi pancung atas 3000 Hz, dan frekuensi pencuplikan 44100 Hz. Berdasarkan perhitungan dalam transformasi Z diperoleh koefisien numerator 0.034, 0, -0.067, 0, 0.034 dan koefisien denominator 1, 3.41, -4.37, 2.52, -0.55. Penerapan rangkaian filter memerlukan 8 komponen D Flip-Flop, 6 komponen multiplier, 6 komponen adder, dan 2 komponen divider.Komponen-komponen penyusun rangkaian filter diprogram menggunakan Xilinx-Ise 8.1i. Sinyal masukan dan keluaran rangkaian filter disimulasikan menggunakan perangkat lunak ModelSim 6.1b. Data hasil simulasi dilakukan perbandingan dengan hasil keluaran program Matlab. Berdasarkan hasil uji perbandingan diperoleh tingkat kesamaan pada pengujian bagian numerator dan denominator, dengan menggunakan koefisien data kecil dan integer. Sedangkan pada pengujian rangkaian lengkap, terjadi kesalahan karena penggunaan komponen Divider yang melakukan proses pembagian dengan hasil pembulatan.* 

*Kata kunci : simulasi, filter, Xilinx-Ise 8.1i, ModelSim 6.1b* 

## **1. PENDAHULUAN**

Rangkaian elektronika dibangun melalui beberapa tahap antara lain perancangan, perakitan, dan pengujian. Perancangan dilakukan dengan mengetahui kebutuhan dan kegunaan dari rangkaian. Simulasi pada saat perancangan diperlukan untuk dapat memperkecil tingkat kesalahan pada saat rangkaian dilakukan perakitan. Sehingga dapat menekan biaya kegagalan dari rangkaian elektronika yang dirancang dan dibangun. Dewasa ini perangkat lunak sebagai media simulasi dari rancangan rangkaian elektronika mengalami perkembangan yang beragam. Hal ini didukung pula dengan kemudahan implementasi perangkat lunak yang dapat diprogram,

seperti modul *Field Programmable Gate Array* (FPGA). Pada penelitian ini sebagai dasar dalam mengimplementasikan algoritma yang telah dibangun ke modul FPGA. Algoritma yang dibangun dengan perangkat lunak MATLAB selanjutnya dibangun pula menggunakan perangkat lunak XILINX-ISE 8.1i.

 Penelitian ini membahas simulasi rancangan filter tipe Butterworth orde 2 menggunakan program Xilinx dan Modelsim. Penelitian ini bertujuan untuk mengetahui tingkat keberhasilan dari rangkaian filter yang dirancang, sebelum diimplementasikan dalam rangkaian perangkat keras menggunakan FPGA.

## **2. TINJAUAN PUSTAKA**

Secara umum fungsi transfer dari filter digital IIR *(Infinite Impulse Response)* orde *L* [Smith, 1985] adalah sebagai berikut:

$$
H(z) = \frac{B(z)}{A(z)} = \frac{b_0 + b_1 z^{-1} + \dots + b_L z^{-L}}{1 + a_1 z^{-1} + \dots + a_L z^{-L}}
$$
(1)

Dalam kawasan waktu hubungan masukankeluaran filter digital IIR dapat dirumuskan sebagai berikut:

$$
y_k = \sum_{n=0}^{L} b_n x_{k-n} - \sum_{n=1}^{L} a_n y_{k-n}
$$
 (2)

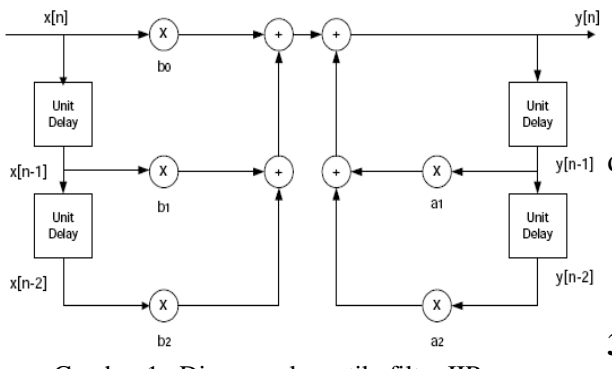

Gambar 1. Diagram skematik filter IIR. [Rorabaugh and Britton, 1993]

Berdasarkan persamaan (2) diagram IIR di atas, dapat dijabarkan dengan persamaan :<br> $y(n) = b_0 x(n) + b_1 x(n-1) + b_2 x(n-2) + a_1 y(n-1) + a_2 y(n-2)$ .....(3)

 Berdasarkan teknik desainnya filter IIR dapat dikategorikan dalam beberapa teknik desain. Sedangkan filter FIR (*Finite Impulse Response*) pada dasarnya mempunyai 2 metode desain yaitu dengan jendela (*window*) dan pitajamak dengan pita transisi (*multiband with transition bands*).

Teknik desain filter digital IIR didasarkan pada transformasi bilinear dari prototipe fungsi transfer analog. Fungsi transfer analog biasanya salah satu dari tipe fungsi transfer: Butterworth, Chebyshev Tipe 1, Chebyshev Tipe 2 dan Elliptic (atau Cauer). Perbedaan antara tipe-tipe filter tersebut dapat dijelaskan dengan melihat filter lolos bawah

(*lowpass*) analog seperti dibawah ini [Antoniou, 1993].

- a. Fungsi transfer lolos bawah Butterworth mempunyai tanggap magnitude mendatar maksimum dan tanggap magnitude berkurang secara mendatar dengan frekuensi bertambah.
- b. Fungsi transfer lolos bawah Chebyshev Tipe 1 mempunyai tanggap magnitude dengan riak setimbang pada pita lolos dan tanggap magnitude berkurang secara mendatar dengan frekuensi bertambah di sebelah luar pita lolos.
- c. Fungsi transfer lolos bawah Chebyshev Tipe 2 mempunyai tanggap magnitude berkurang secara mendatar pada pita lolos dengan frekuensi bertambah dan tanggap magnitude riak setimbang pada pita cegah.
- $\overline{y}_{n-1}$  d. Fungsi transfer lolos bawah Elliptic mempunyai tanggap magnitude riak setimbang pada kedua pita, pita lolos maupun pita cegah.

## **3. METODE PENELITIAN**

Langkah simulasi rancangan rangkaian filter sebagai berikut :

1. Menyusun program menggunakan Matlab.

 Program Matlab yang disusun, didasarkan pada penetapan rancangan rangkaian filter menggunakan butterworth orde 2 berjenis band pass filter. Filter ditetapkan dapat melewatkan rentang frekuensi pada frekuensi *cutoff* bawah sebesar 50 Hz dan frekuensi *cutoff* atas sebesar 3000 Hz. Frekuensi sampling yang digunakan pada penelitian ini sebesar 44100 Hz. Berikut ini program Matlab dari fungsi pemfilteran :

 *%Pemfilteran : Band Pass Filter*   $w1 = 50*2$ /fs;  $w2 = 3000*2$ /fs;  *[b,a]=butter(2,[f1 f2]);*   $s = \frac{f\hat{t}l \cdot \hat{b}}{a,y}$ ;

 Hasil dari program tersebut diperoleh nilai koefisien filter yaitu *Numerator* (b) and *Denominator* (a) yang besarnya sebagai berikut :

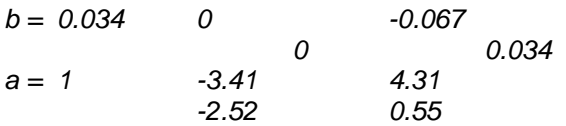

2. Membuat skematik rangkaian filter butterworth.

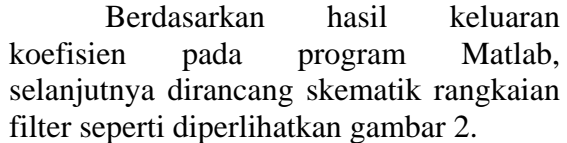

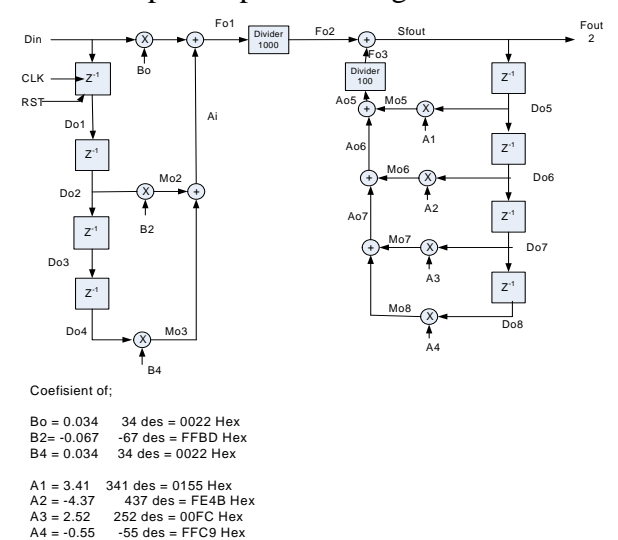

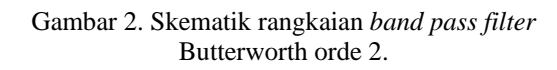

3. Membuat program menggunakan Xilinx.

 Berdasarkan skematik yang telah dibangun, selanjutnya membuat program menggunakan Xilinx-Ise 8.1i. Komponenkomponen yang diperlukan untuk menyusun rangkaian seperti terlihat gambar 2 terdiri atas :

a. Komponen D Filp Flop (DFF) sebanyak 8 unit.

 Setiap komponen DFF ditulis dengan program :

-- Delay 16 BIT Unit Use D FlipFlop(2)--DFF2 -------------------------------------

library ieee; use ieee.std\_logic\_1164.all;

ENTITY dff2 IS PORT(D : IN STD\_LOGIC\_VECTOR(15 downto 0); Clk, Res : IN STD\_LOGIC;

 Q : OUT STD\_LOGIC\_VECTOR(15 downto 0)); END dff2; ARCHITECTURE behavioral OF dff2 IS **BEGIN** PROCESS(Clk, Res) --We only care about Clk BEGIN IF Res = '1' THEn  $Q \leq X''0000''$ : -- determine  $Q=$ 0 Hexa Else IF (Clk'event) AND (Clk='1') THEN -- Positive Edge  $Q \leq D$ ; END IF; END IF; END PROCESS; END behavioral;

b. Komponen Multiplier sebanyak 7 unit. Program Xilinx untuk membuat komponen Multiplier adalah :

-- MULTIPLIER 32 BIT -------------------------------- LIBRARY ieee; USE ieee.std\_logic\_1164.ALL; USE ieee.std\_logic\_arith.ALL; USE ieee.std\_logic\_signed.ALL; USE ieee.std\_logic\_unsigned.ALL; ENTITY signed\_mult IS PORT ( a: IN STD\_LOGIC\_VECTOR (15 DOWNTO 0); b: IN STD\_LOGIC\_VECTOR (15 DOWNTO 0); result: OUT STD\_LOGIC\_VECTOR (31 DOWNTO 0) ); END signed\_mult; ARCHITECTURE rtl OF signed\_mult IS SIGNAL a\_int, b\_int: SIGNED (15 downto 0); SIGNAL pdt\_int: SIGNED (31 downto 0); BEGIN a int  $\leq$  SIGNED (a); b int  $\leq$  SIGNED (b); pdt\_int  $\leq$  a\_int  $*$  b\_int; result <= STD\_LOGIC\_VECTOR(pdt\_int);

c. Komponen Adder sebanyak 6 unit.

END rtl;

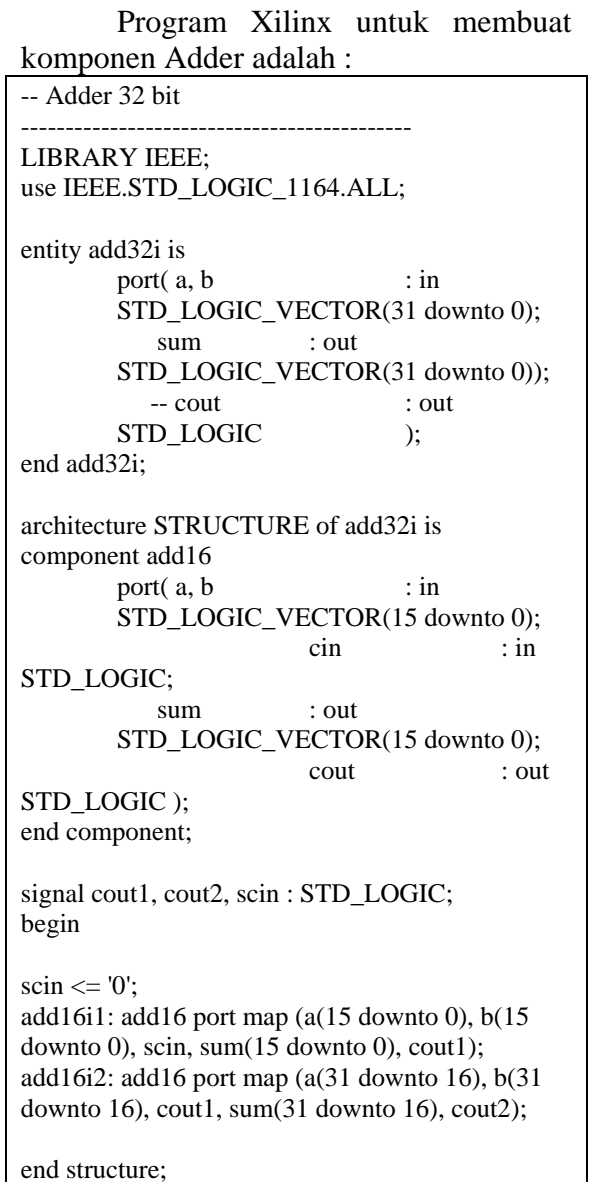

# d. Komponen Divider sebanyak 2 unit. Program Xilinx untuk membuat

komponen Divider adalah : --Component Divider1000 --================================ library IEEE; use IEEE.STD\_LOGIC\_1164.ALL; use IEEE.STD\_LOGIC\_ARITH.ALL; use IEEE.STD\_LOGIC\_UNSIGNED.ALL; entity divider1000 is Port ( ain : in STD\_LOGIC\_VECTOR (31 downto 0); dvdout : out STD\_LOGIC\_VECTOR (31 downto 0)): end divider1000; architecture Behavioral of divider1000 is -- signal a ,b : bit\_vector (31 downto 0); begin

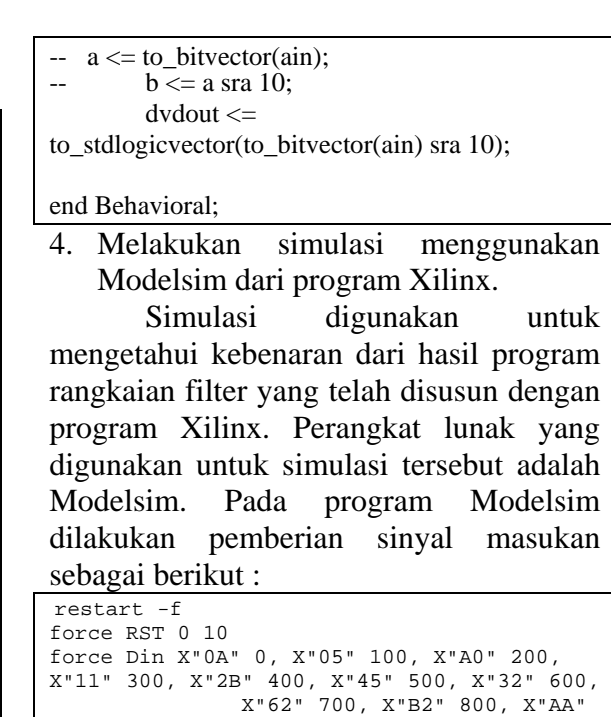

run 1000 5. Membandingkan hasil Matlab dengan Modelsim.

force CLOCK 1 50,0 100 -repeat 100

900, X"02" 1000

 Langkah selanjutnya yaitu membandingkan hasil simulasi dari keluaran program Modelsim dengan keluaran program Matlab. Kedua program diberikan sinyal input yang sama.

## **4. HASIL DAN PEMBAHASAN**

 Pengujian dilakukan pada masingmasing sisi numerator (koefisien b), denominator (koefisien a), dan gabungan keduanya (rangkaian lengkap).

Pengujian 1 disimulasi pada bagian numerator menggunakan Bo = 34, B2 =  $-$ 67, and  $B4 = 34$ .

Hasil pengujian dalam program Matlab diperoleh :

```
>> b=[34 0 -67 0 34]; 
       \gg a=[1 0 0 0 0];
        >> y=[1 1 1 2 2 2 3 3 3 4]; 
       >> s = [filter(b,a,y)];
        >> s 
s = 34 34 -33 1 35 -32 2 36 -
31 3
```
Hasil pengujian dengan program Modelsim diperoleh :

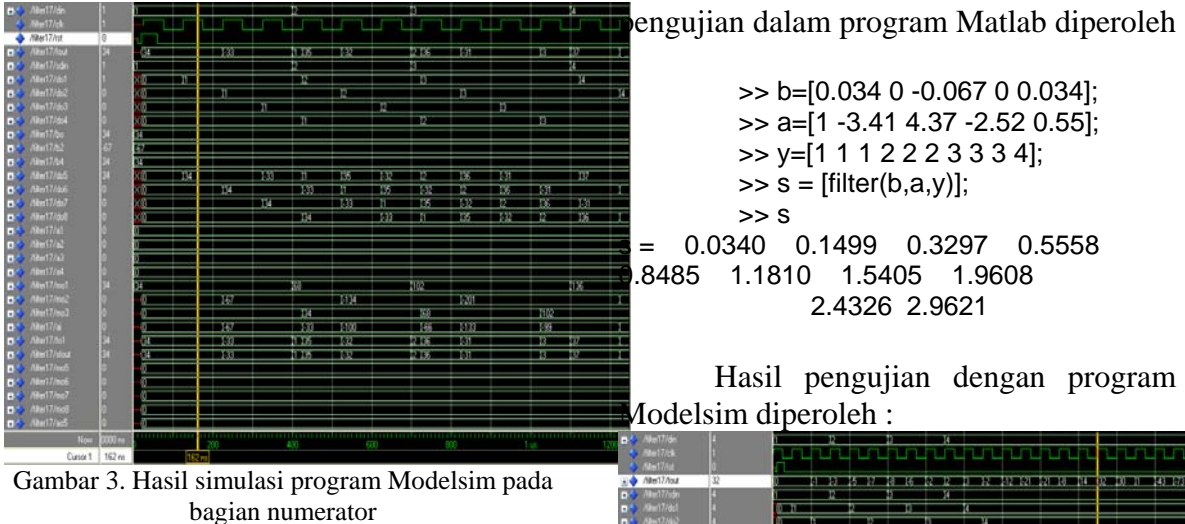

Pengujian 2 disimulasi pada bagian denominator menggunakan  $A1 = -5$ ,  $A2 =$ 8,  $A3 = -2$ , and  $A4 = 12$ . Hasil pengujian dalam program Matlab diperoleh :

 $\Rightarrow$  b=[1 0 0 0 0];  $\Rightarrow$  a=[1 -5 8 -2 12]; >> y=[1 1 1 2 2 2 3 3 3 4];  $\Rightarrow$  s = [filter(b,a,y)]; >> s s = 1 6 23 71 173 273 -150 -3437 -17512 -63636

Hasil pengujian dengan program Modelsim diperoleh :

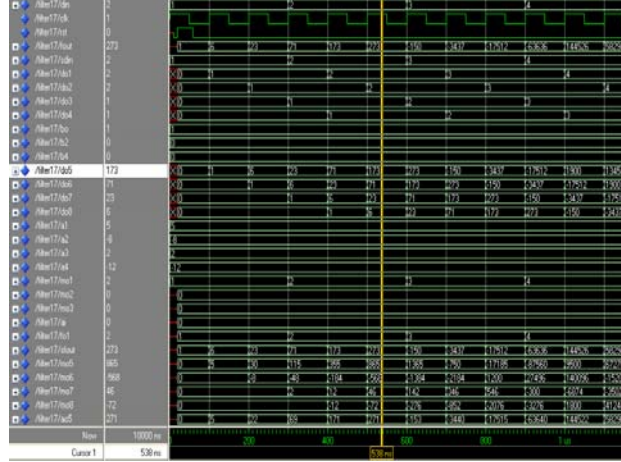

Gambar 4. Hasil simulasi program Modelsim pada bagian denominator

Pengujian 3 disimulasi pada rangkaian filter dengan memberikan nilai koefisien pada numertator dan denominator. Nilai koefisien diperoleh dari hasil perhitungan program Matlab. Hasil

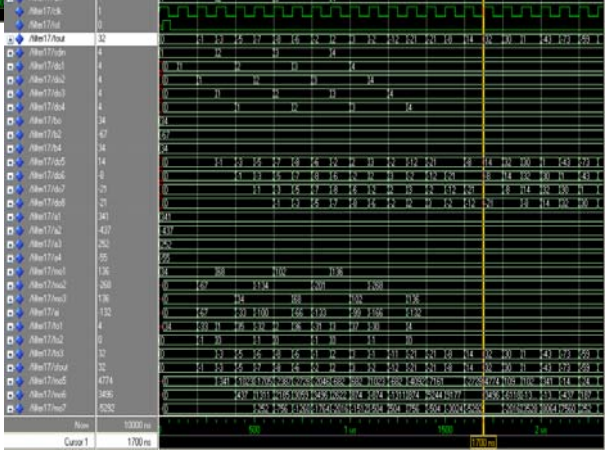

Gambar 5. Hasil simulasi program Modelsim dengan rangkaian lengkap.

 Berdasarkan tiga pengujian di atas dapat dijelaskan bahwa pengujian 1 dan pengujian 2 diperoleh hasil yang sama antara simulasi menggunakan program Matlab dengan simulasi program Modelsim. Kedua pengujian tersebut dilakukan pada masing-masing koefisien numerator dan denominator, yang menunjukkan hasil yang baik dengan kebenaran 100%.

 Pengujian 3 dilakukan pada rangkaian lengkap filter yang melibatkan koefisien numerator dan denominator. Pada pengujian terjadi kesalahan atau perbedaan hasil antara program Matlab dengan Modelsim. Kesalahan yang terjadi diakibatkan adanya keterbatasan tipe data pada Modelsim, dengan pembulatan pada bilangan pecahan. Komponen divider yang dipakai menghasilkan seperti diperlihatkan tabel 1.

Tabel 1. Data masukan (Fo1) dan data keluaran (Fo2) pada komponen Divider1000

| whiponen Divider Tooo |   |            |   |   |                         |   |   |   |             |   |       |  |
|-----------------------|---|------------|---|---|-------------------------|---|---|---|-------------|---|-------|--|
| F                     | ◠ | -          |   | ◠ |                         |   |   |   | $\sim$<br>Ć | ◠ | $-30$ |  |
| $\Omega$              |   | ⌒          |   | C | $\mathbf{\overline{3}}$ |   | O | ◠ |             |   |       |  |
|                       |   | $\sqrt{2}$ |   |   |                         |   |   |   |             |   |       |  |
| F                     | v | -          | 0 | 0 | - 1                     | 0 |   |   | υ           |   | -     |  |
| $\Omega$              |   |            |   |   |                         |   |   |   |             |   |       |  |

 Terlihat dari tabel 1 bahwa datadata masukan (Fo1) dibagi dengan konstanta 1024 dengan komponen Divider1000 diperoleh data keluaran (Fo2). Dari data tersebut, fungsi Divider1000 memberikan nilai hasil 0 jika data masukan positif dan nilai -1 jika data masukan negatif. Hal ini menyebabkan hasil proses terjadi

## **5. KESIMPULAN DAN SARAN**

 Rancangan rangkaian filter butterworth orde 2 telah berhasil dengan baik untuk masing-masing bagian numerator dan denominator. Pada pengujian rangkaian lengkap masih terdapat perbedaan antara hasil simulasi program Matlab dengan program Modelsim. Hal ini dipengaruhi oleh penggunaan komponen Divider yang melakukan proses pembagian dengan hasil pembulatan. Salah satu permasalahan pada proses simulasi dengan program Modelsim adalah penggunaan data integer, dimana data pecahan harus dilakukan pembulatan terlebih dahulu. Perlu dikembangkan penggunaan bilangan pecahan pada simulasi program Modelsim.

#### **DAFTAR PUSTAKA**

- [1] Antoniou, A., 1993, *Digital Filters: Analisys, Design, and Applications,*  McGraw-Hill, New York
- [2] Rabiner, L. R. and Gold, 1975, *Theory and Application of Digital Signal Processing*, Englewood Cliffs, NJ: Prentice-Hall, Inc., New **Jersey**
- [3] Rorabaugh and Britton, C., 1993, *Digital Filter Designer's Handbook,* Tab Books/McGraw-Hill, New York
- [4] Smith, J.O., 1995, *Introduction to Digital Filter Theory*, in *Digital Audio Signal Processing: An Anthology* (J. Strawn, ed.), William Kaufmann, Inc., California
- [5] Smith , J.O., Mar. 2007, *Spectral Audio Signal Processing*, online book.

http://ccrma.stanford.edu/~j os/sasp/